### *DIGI\*TRAC Memory Battery Replacement Kit*

## **HIRSCH by II DENTIV**

MPB1-0414

Published April 2, 2014

This revision of the document updates the branding from HIRSCH Electronics to Identiv, removes references to software (MOMENTUM, SAM, and SNAP2) which is no longer supported, and makes some minor editorial improvements.

Identiv 1900 East Carnegie Avenue Building B Santa Ana, CA 92705-5520

Phone: 949-250-8888 or 888-809-8880 Fax: 949-250-7372 Web: www.identiv.com

# *DIGI\*TRAC Memory Replacement*

The DIGI\*TRAC Memory Battery Replacement Kit is available for all DIGI\*TRAC controller boards.

*Installing this kit will not void the U.L. rating.*

### <span id="page-3-0"></span>**Preliminaries**

The tools required for this replacement are:

- Solder gun
- Solder
- Wire dikes
- Wire strippers

Back up all controllers properly before beginning this procedure. Removing the memory battery effectively clears the controller's memory. All settings revert to factory defaults, meaning all device setups and user data is lost.

On standalone controllers which are **not** using host software such as Velocity, print out all system setups and user records with the following DIGI\*TRAC commands:

#### **START 88\*0 # START 36 \* 1 \* 999 #**

You can use these settings later to reprogram the controller after the new battery has been installed.

If you are using a more complicated security system incorporating a host computer running Velocity, back up your database as explained in the *Velocity Installation Guide* or in the **SQL Database Manager > Backing Up the Velocity Database** topic of the main Velocity online help system. Then after you've installed the new battery, simply download the settings from Velocity to the controller and these settings will be automatically reinstalled.

#### **Replacement Procedure**

To replace the original memory battery with the MPB1:

- 1. Disconnect the controller's 24 VDC battery backup from the controller board by pulling the Molex connector.
- 2. Disconnect the 24 V (M1) or 28 V (M2 and M8) power connector from the controller's main board.

(Disconnecting this plug shuts down the controller.)

- 3. Remove these cables:
	- EBIC expansion board interface cable
	- Tamper Molex connector
	- Parallel printer ribbon
	- Any other cables you may connected to the controller board
- 4. Label all wires to reassure their correct reconnection later.
- 5. Carefully unscrew and remove the controller's main board from the cabinet, and place it on a static-free surface.
- 6. Locate the battery backup on your controller board.

Each controller board has the battery located at a different location, as shown below:

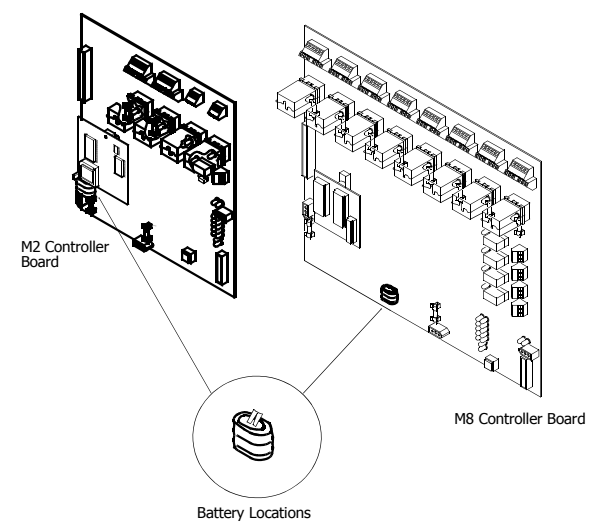

The solder points, however, are the same.

7. Using a pair of wire cutters, clip the original battery from its anchor post as shown below.

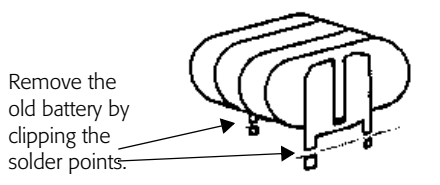

Cut as close to the board as you can.

You should now see a pad on the controller board where the old battery was formerly soldered, which looks like this:

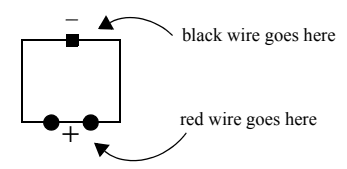

Notice that the one negative pad is square, while both positive pads are circular.

**Hint** If you are experienced with a soldering iron, you can attempt to remove excess solder from the previous connection at this point; however, we don't recommend it. Too much heat applied directly to the controller board can result in irreparable damage to it.

8. Using a soldering iron, solder the stripped ends of the black and red wires on the quick-release Molex connector that comes with the kit (#22-23-2031) to the proper anchor points on the old battery pad, as shown in the following diagram:

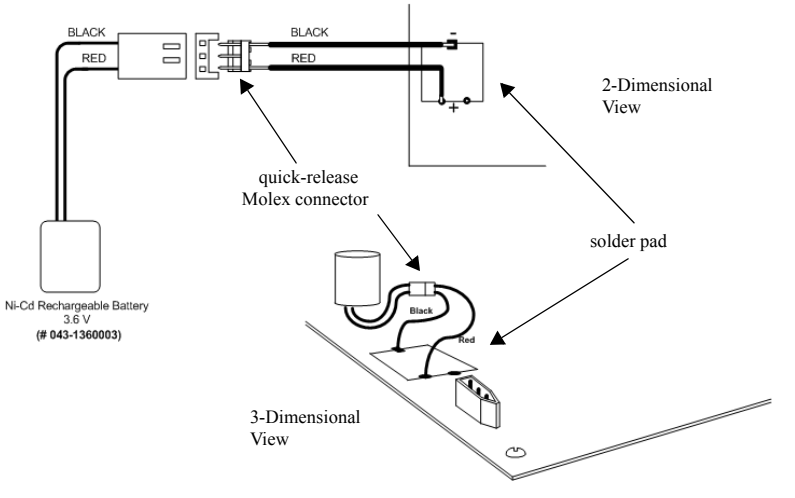

Make sure that you solder the BLACK lead to the square solder pad and the RED lead to one of the two round solder pads, as shown in the 2-Dimensional View part of the previous diagram.

**Be careful not to touch the controller board with the soldering iron. Excess heat from the iron can cause irreparable damage to the board.**

- 9. Connect the quick-release Molex connector to the new battery.
- 10. Peel the adhesive cover from the plastic mounting block strapped to the bottom of the new battery.
- 11. Place the battery on the old battery pad, or in a new position near the old location.

The adhesive should hold the battery firmly in place.

- 12. Remount the DIGI\*TRAC controller board in its enclosure.
- 13. Connect the ribbon cable and all field wires to the controller board.

Double-check your connections.

- 14. Reconnect any other cables you previously disconnected from the system.
- 15. Power up the board by reconnecting the 28 VDC power, then the 24 VDC battery backup connectors.
- 16. To restore data to the controller, perform one of these procedures:
	- If this is **not** a standalone controller, download your data to the controller from the Velocity server. Test the download to make sure it was completed successfully.
	- If this is a standalone controller, re-enter its data using the system printouts you generated earlier (as explained in the **[Preliminaries](#page-3-0)** topic).

Your controller should now be ready to use again.